## **Rechercher des contacts**

Vous pouvez faire vos recherches de contacts en haut à droite dans la barre de recherche en cliquant sur le menu déroulant pour choisir où rechercher.

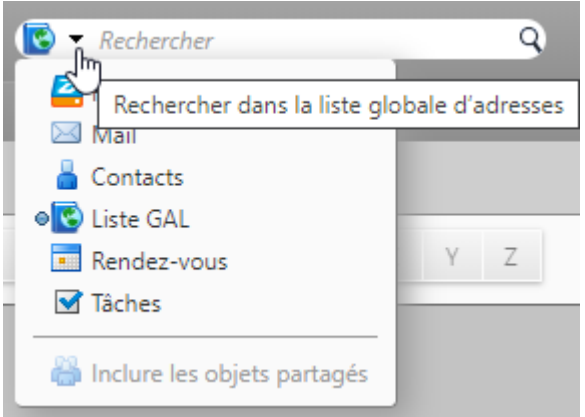

Vous pouvez également inclure les objets partagés si vous disposez de contacts partagés pour élargir vos recherches.

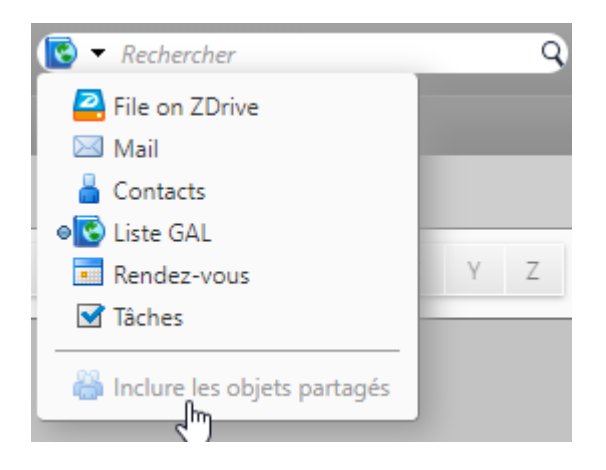

Si vous recherchez souvant le même contact, vous pouvez l'enregistrer dans votre dossier de recherche et y avoir accès directement en cas de besoin.

En faisaint une recherche la fenêtre suivante s'ouvre à vous, Cliquez sur **Enregistrer** en haut à droite et fermez la recherche.

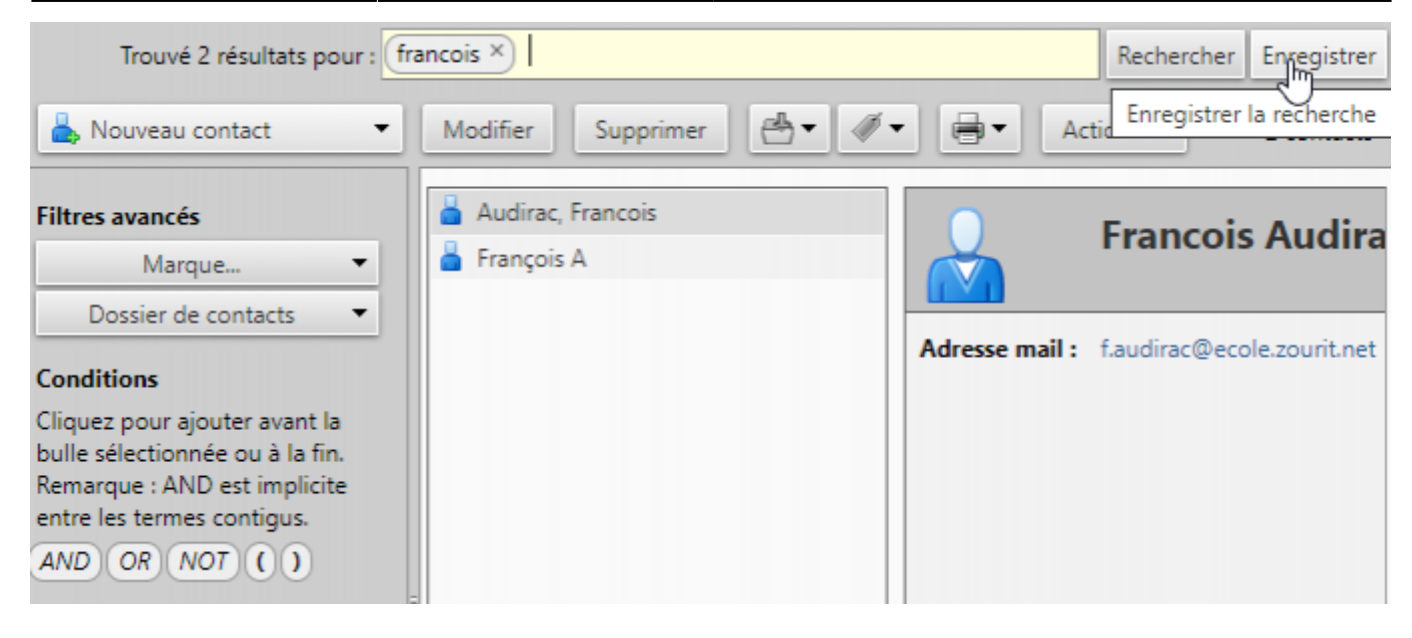

Cliquez dessus et vous avez accès à vos recherches directement

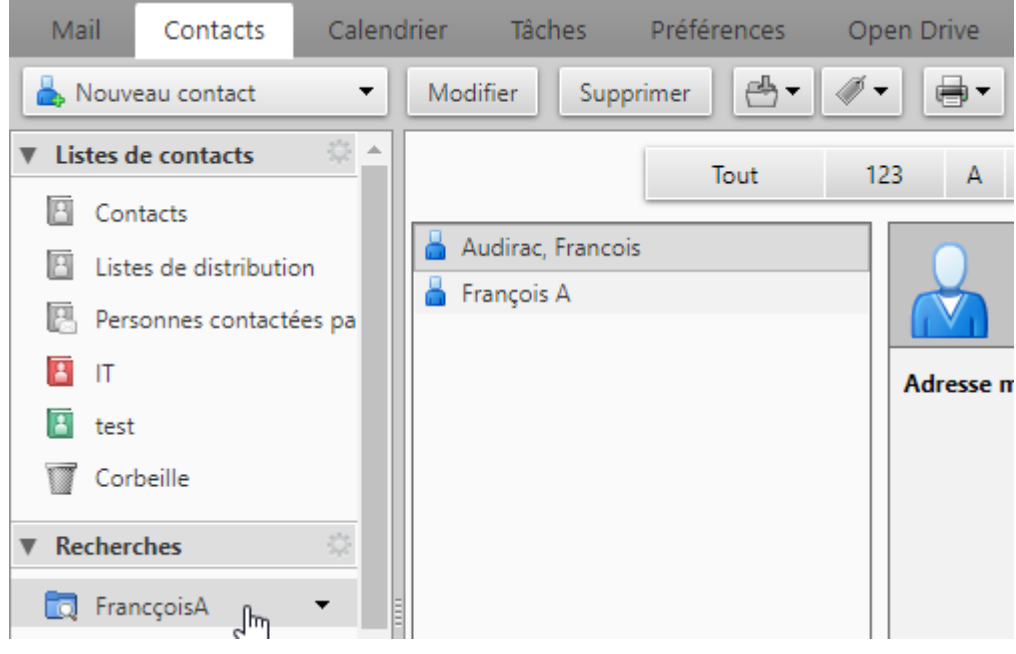

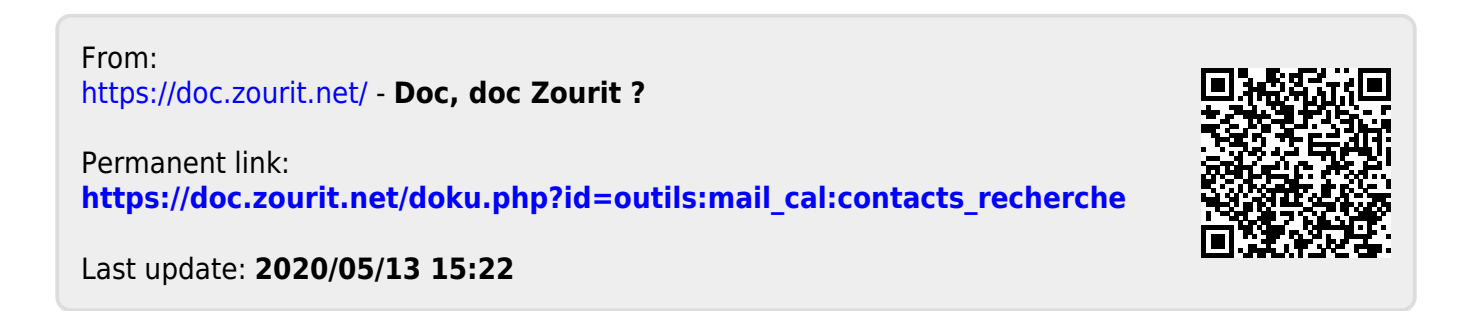